## Download Microsoft Office 2016 for Mac

Microsoft Office 2016 is compatible with Mac OS X 10.10 (Yosemite) or later.

Go to the Download Office page: http://myeit.eit.ac.nz/office365.html and click on the **"Click Here"**  button.

Enter your EIT username and password to start your software download to your computer or device. Click **Sign In**.

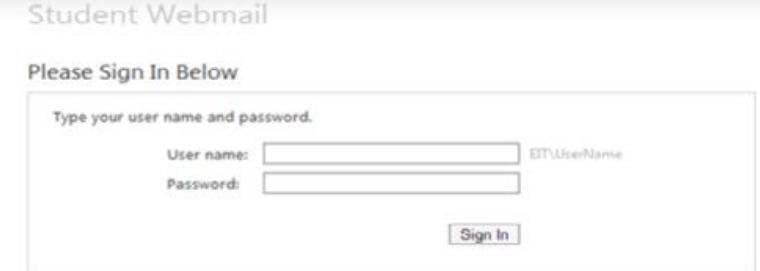

To install Office 2016 to your Mac, click **Install**. You will see that it will be downloading to your **Downloads** folder.

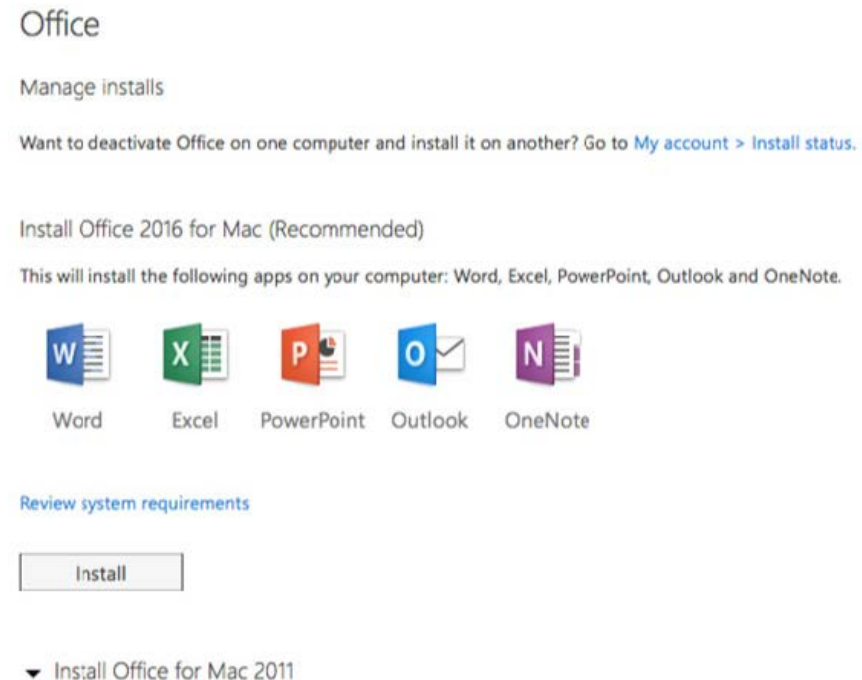

Depending on the web browser you are using you may be asked to either run or save the installation file, once it has finished downloading. If you are using other web browsers such as Google Chrome or Firefox double left click the installation file.

 $\frac{1}{20}$  . Modelst USbox 201 ... psg. -

 $\pm$  insur As

THE EXPERIENCE YOU NEED & THE SUPPORT TO SUCCEED

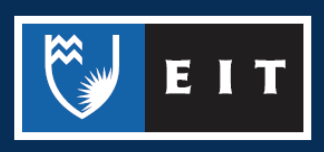

## LIBRARY AND LEARNING SERVICES STUDY GUIDE | DOWNLOAD MICROSOFT OFFICE 2016 FOR MAC www.2.eit.ac.nz/library/OnlineGuides/Download Office Mac.pdf

## A Welcome to the Office Installer will appear. Click **Continue**.

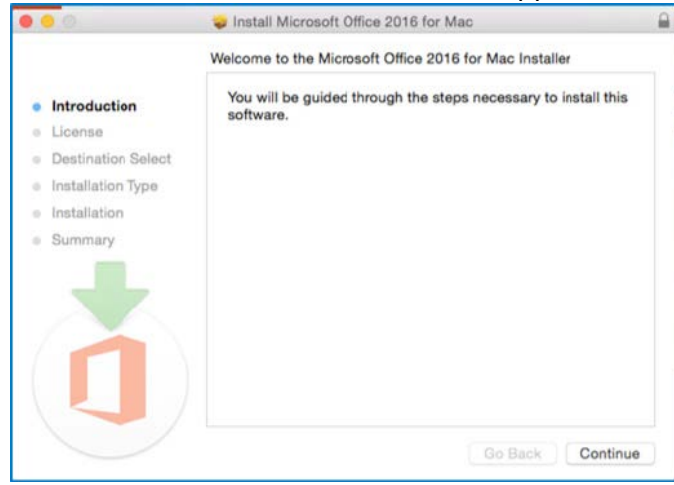

A license agreement will appear. If you agree, click **Continue** and then select **Agree**.

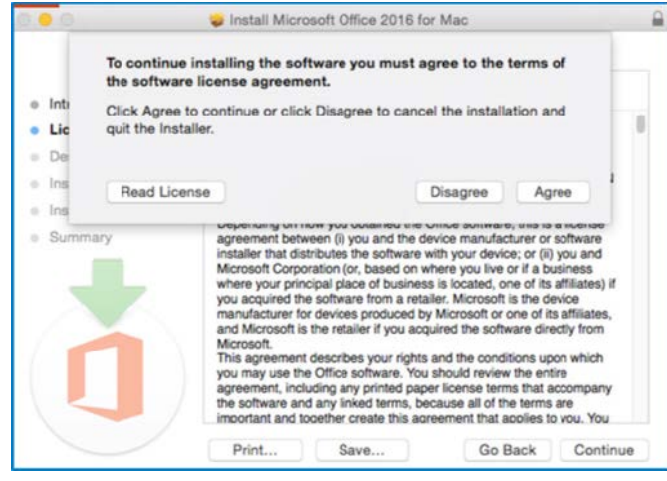

You may then choose the location of where the software will save to. By default, it will save to your Macintosh Hard Drive. Click **Install**.

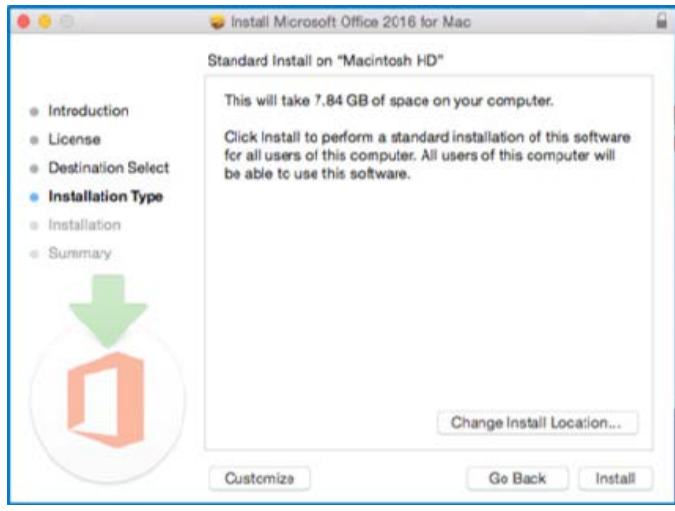

THE EXPERIENCE YOU NEED & THE SUPPORT TO SUCCEED

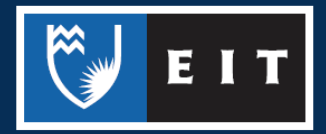

You may be prompted to login with your Mac login. Enter the username and password. **Note**: This is your Mac username and password.

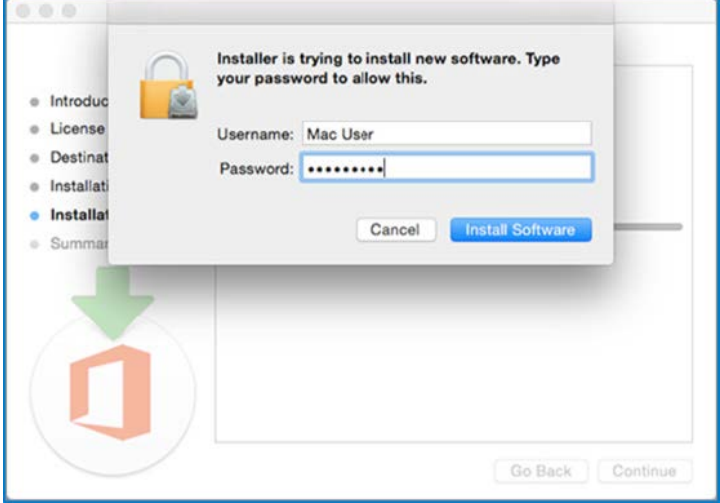

Once the installation process has been completed, you will need to **Activate your Office**. Open one of the Office applications, i.e. Word 2016. Click Activate your Office 365 account and log in again using your EIT student email e.g. **smithj1@student.eit.ac.nz** and password. You should only need to do this once.

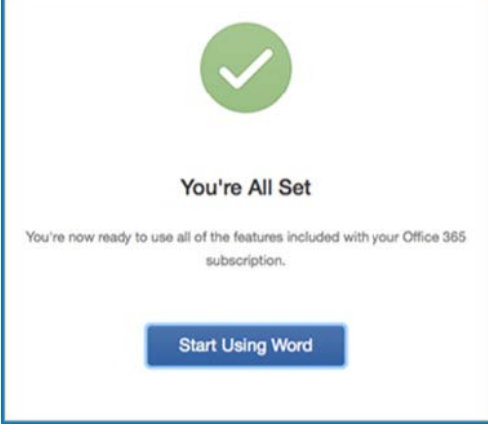

If you are having trouble, have a look at the link below:

https://support.office.com/en-us/article/Download-and-install-Office-2016-for-Mac-299c3f95-3551- 4e60-a9cf-7380457d8e37

If you would like to know more about how to use your Office 365 account go to:

http://www2.eit.ac.nz/library/ls\_computer\_office365.html for more information.

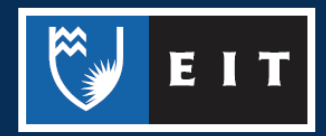

THE EXPERIENCE YOU NEED & THE SUPPORT TO SUCCEED